# Lesson 2: Changing the composition of

And Carge Sa - Photo editing

National Centre for Computing Education

## Lesson 2: Changing the composition of images

### To change the composition of an image

- I can explain what has changed in an edited image
- I can change the composition of an image by selecting parts of it
- I can consider why someone might want to change the composition of an image

## How has this image been edited?

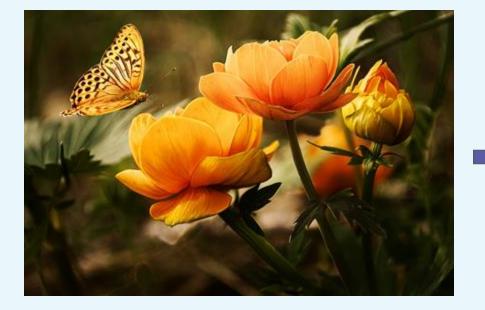

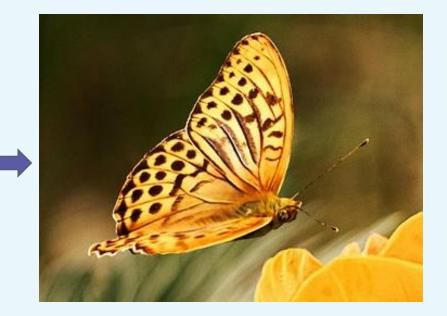

## Search for and save images

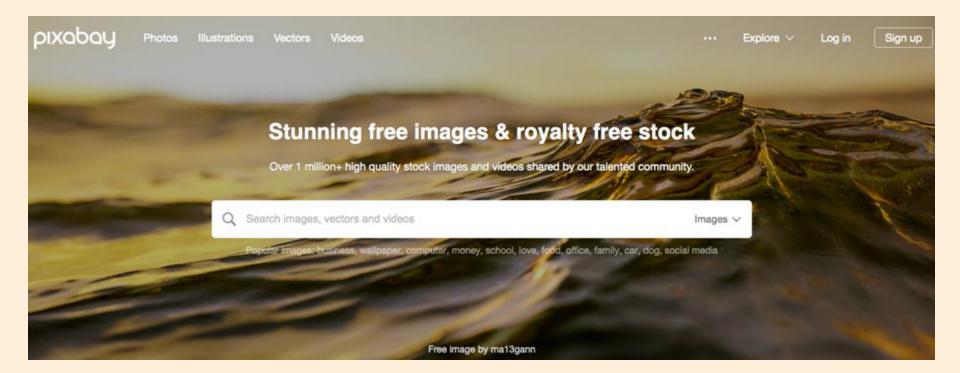

## Changing the composition of an image

What does the word 'composition' mean?

Composition: the way that something is put together or arranged

## What effect does the change in composition have on this image?

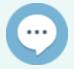

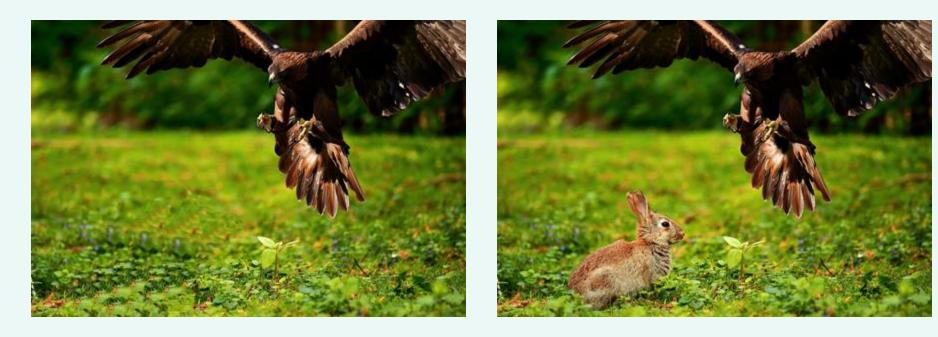

## What effect does the change in composition have on this image?

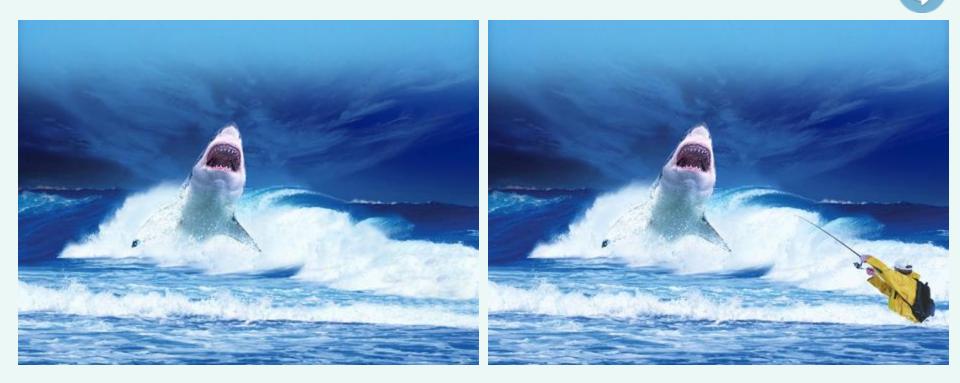

## Change your own image composition using paint.net

Original image

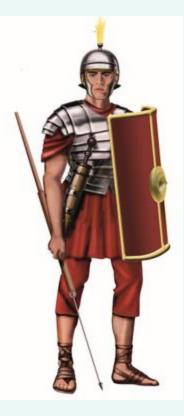

New composition

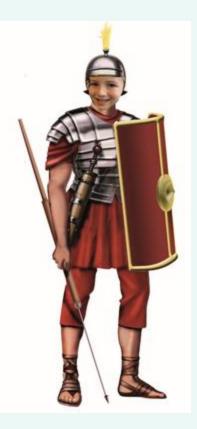

Step 4:

Use handles to

resize the image,

## Use paint.net to change your image composition

Step 1: Open the photo in Copy the selected paint.net and use the 'lasso select' tool to select the required area.

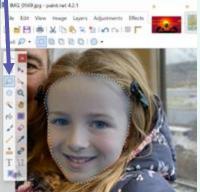

Step 2: area.

| File | Edit | View Image I       | Layers Adjustments |
|------|------|--------------------|--------------------|
| 3 .  | 2    | Undo               | Ctrl+Z             |
| Tool | 0    | Redo               | CtrI+Y             |
| To   | ×    | Cut                | Ctrl+X             |
|      | 0    | Сору               | Ctrl+C             |
|      | 0    | Copy Merged        | Ctrl+Shift+C       |
| P    | 6    | Paste              | Ctrl+V             |
| 0    | 1    | Paste into New Lay | er Ctrl+Shift+V    |
| a.   | R    | Paste into New Ima | ge Ctrl+Alt+V      |
|      | 5    | Copy Selection     | Ctrl+Alt+Shift+C   |

Step 3: Open the image saved earlier and paste in the selection. Choose "Keep canyas size".

and drag to the required position. Press 'Enter'. × The image being pasted is larger than the canvas size. What

#### Expand canvas Automatically expands, he canvas to fit the image being pasted.

do you want to lo

Keep canvas size

Paste

Does not expand the canvas. You will have to move the pasted image around to make sure that the part you want is within the canvar boundaries.

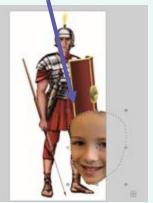

## How to use the undo and save tools

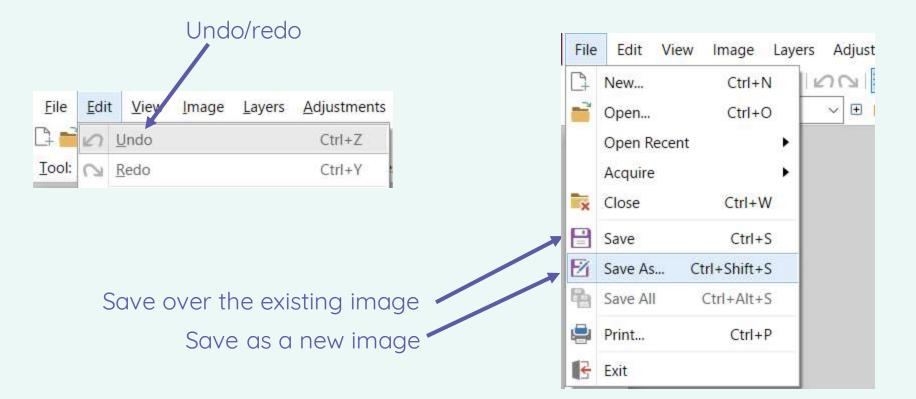

## Lesson 2: Changing the composition of images

Consider:

- Why you chose to use certain tools
- Any challenges in the process, and how you overcame them
- Your original aim, and how well your new composition meets it
- Ideas for future activities using these tools